## VIDEOCONFERENZE CON TEAMS

GUIDA PER CREARE UNA RIUNIONE VIRTUALE

## @Passaggi per chi riceve la mail per partecipare ad una riunione con TEAMS

L'utente riceve una ma come questa nell'immagine di fianco. I passaggi funzionano sicuramente con il Browser «Google Chrome»

«Partecipa alla

riunione […]

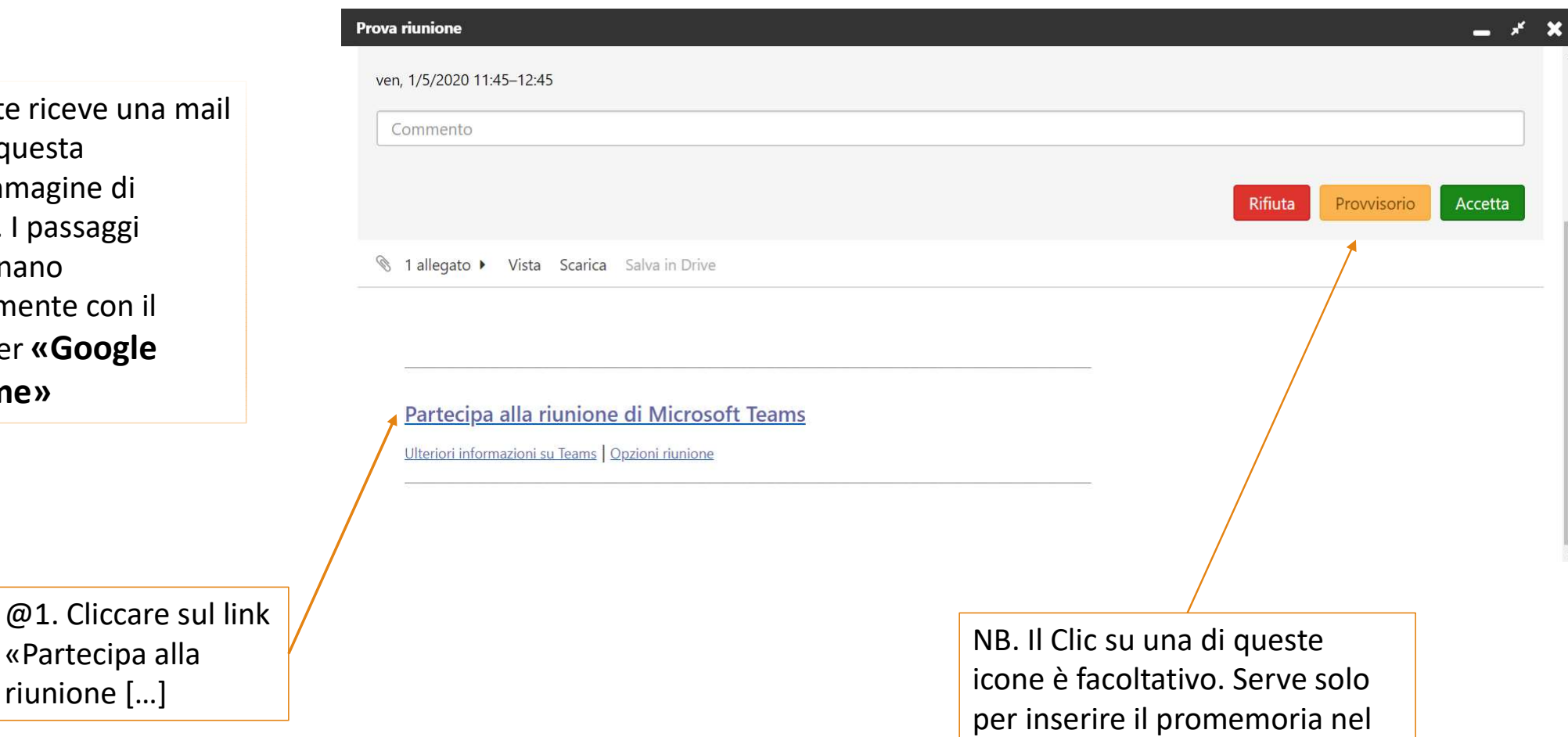

calendario personale

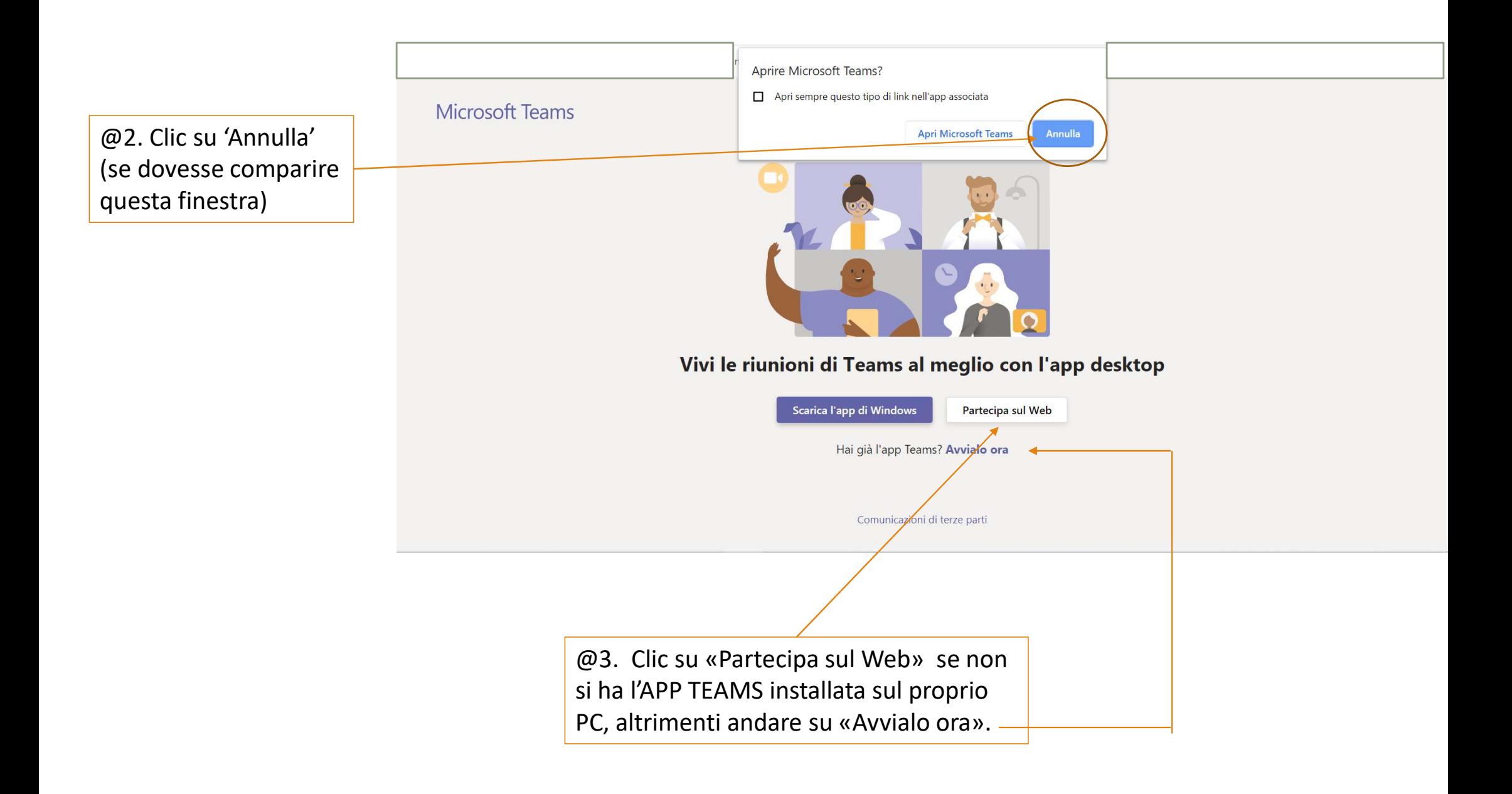

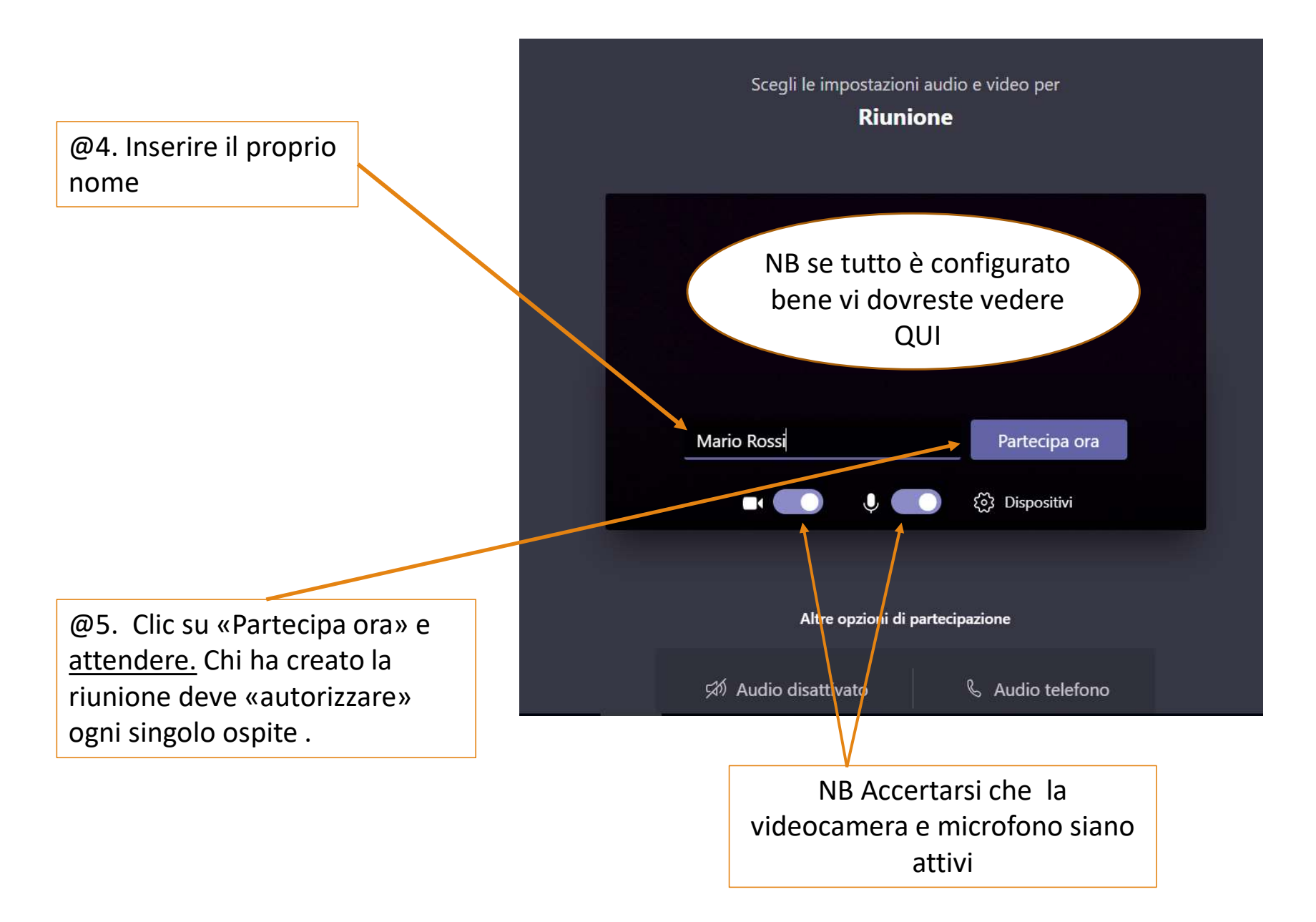